## Opium 5.1.17

## **Interfaçage Novasoft² et MegaConnect :**

Il est désormais possible d'envoyer les éléments de commande aux portails Novasoft² et MegaConnect.

- **Paramétrage** :

o

o Il s'effectue dans **Paramètres**, **Tarifs Verres, Paramétrage des logiciels de commande** : vous devez associer les verriers correspondant au portail comme ceci

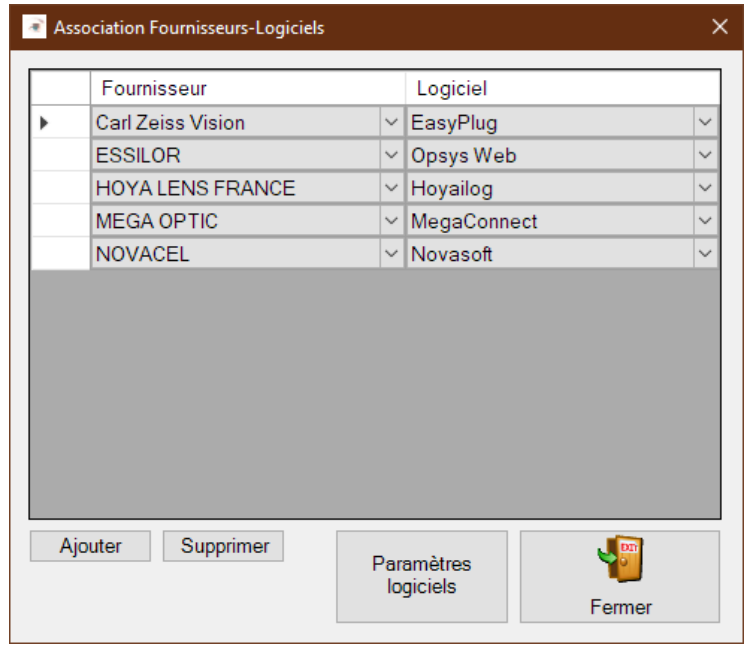

- o Normalement, le paramétrage est déjà réalisé si vous travaillez avec ces deux verriers. Il s'appuie sur la présence des catalogues dans votre logiciel.
- **Vente** : en devis ou commande, un bouton Novasoft² ou MegaConnect apparaitra quand des verres Novacel ou MegaOptic seront sélectionnés. En cliquant sur ce bouton, les données de la vente seront transmises au portail correspondant au verrier et le navigateur Internet s'ouvrira sur le portail.

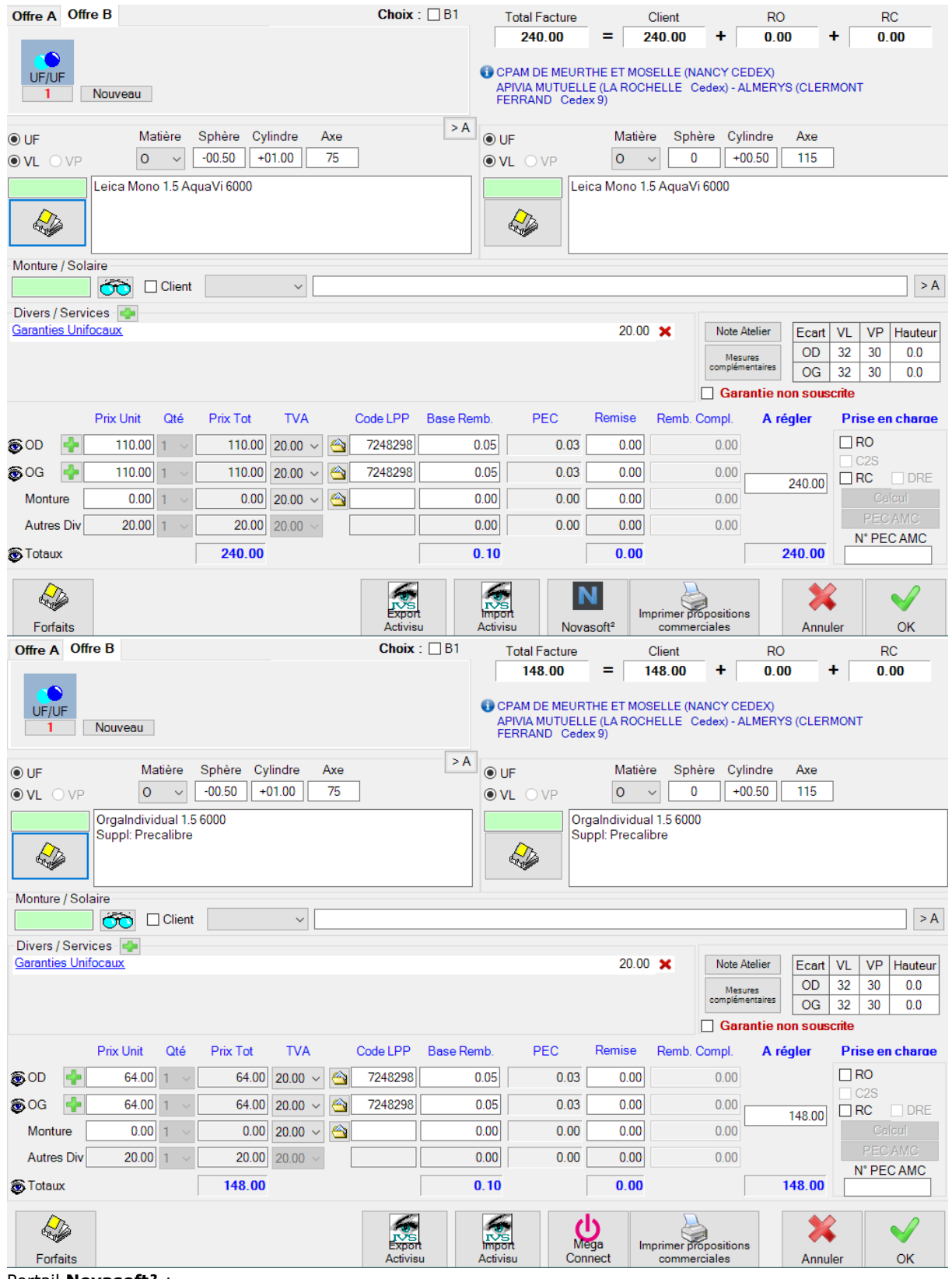

- Portail **Novasoft²** :

Après l'identification, cliquez sur un des boutons suivants afin d'afficher le suivi des commandes

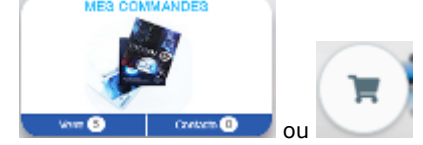

## - Portail **MegaConnect** : Après l'indentification, cliquez sur **Mes commandes** afin d'afficher le suivi des commandes  $\blacktriangledown$  $\Box$ stake local series 0.5010075 0.00 / 0.00 0.50 TE 0.00

- **Module de commandes de verres** : la commande de verres issue de la vente transmise au portail aura le statut « Commande transmise, attente AR ». Quand la commande est validée sur le portail, le statut passe à « Commande transmise, AR reçu ».

## **Corrections en centième de dioptries :**

್  $\overline{c}$ 

- Il est possible de saisir la sphère et le cylindre en centième de dioptrie au niveau de l'ordonnance lunette, de la vente et de la sélection des verres. Une exception est cependant faite pour l'équipement lunette de classe A car il n'est pas possible de saisir la correction en centième de dioptries. Dans ce cas, une conversion automatique est faite au quart de dioptrie supérieur en valeur absolue (Exemple : -0.16 en –0.25 et 0.16 en 0.25)
- Afin que la commande de verres soit valide, il est nécessaire de sélectionner le supplément adapté : La Vision Avancée (code AVA) chez Essilor, Commande au centième (code 905) chez Zeiss. Un message d'avertissement apparaitra au moment d'envoyer la commande si ce supplément n'est pas sélectionné.

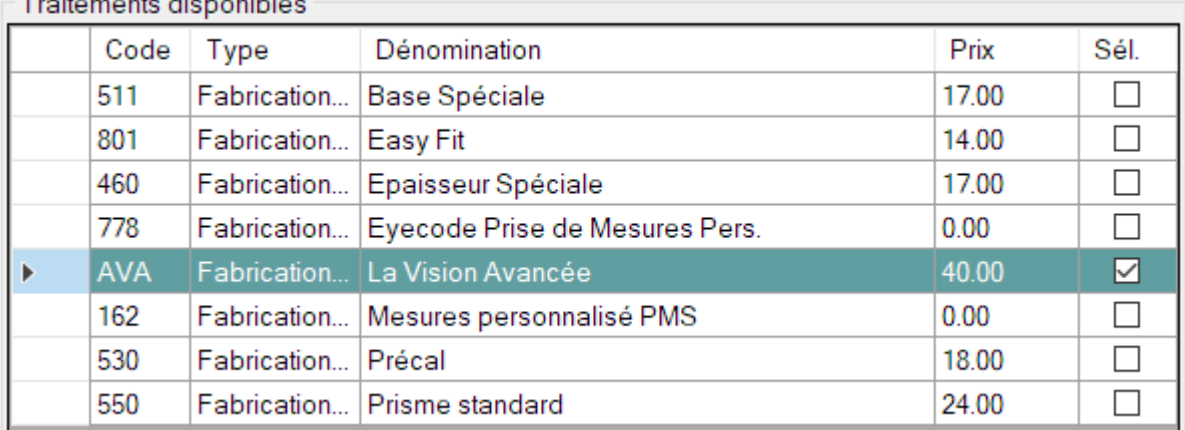

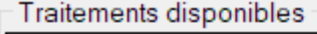

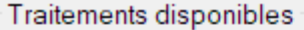

-

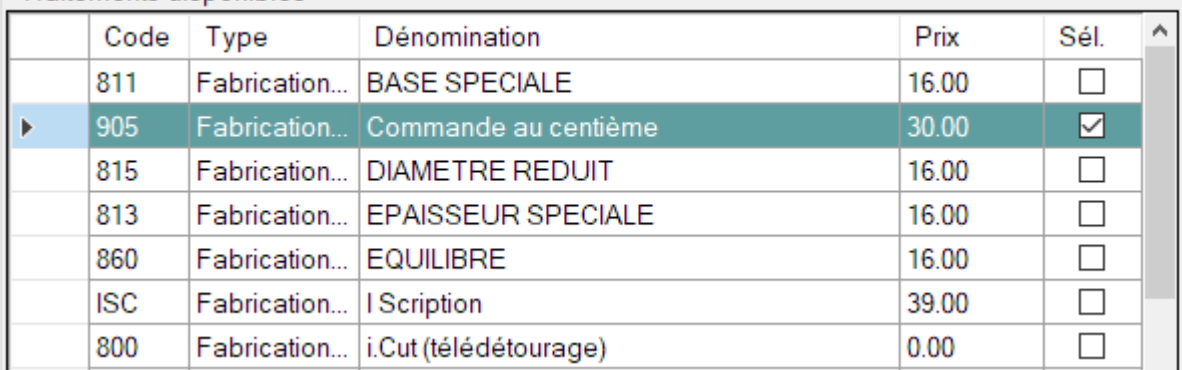

- Au moment de la rédaction de cette note, seul les verriers Essilor et Zeiss sont concernés. Cependant, OPIUM prend déjà en charge la compatibilité avec les autres verriers.